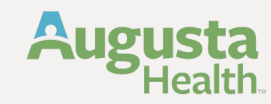

## **1 Select Course Application ID to approve** (Make sure you are logged in as a 'Supervisor')

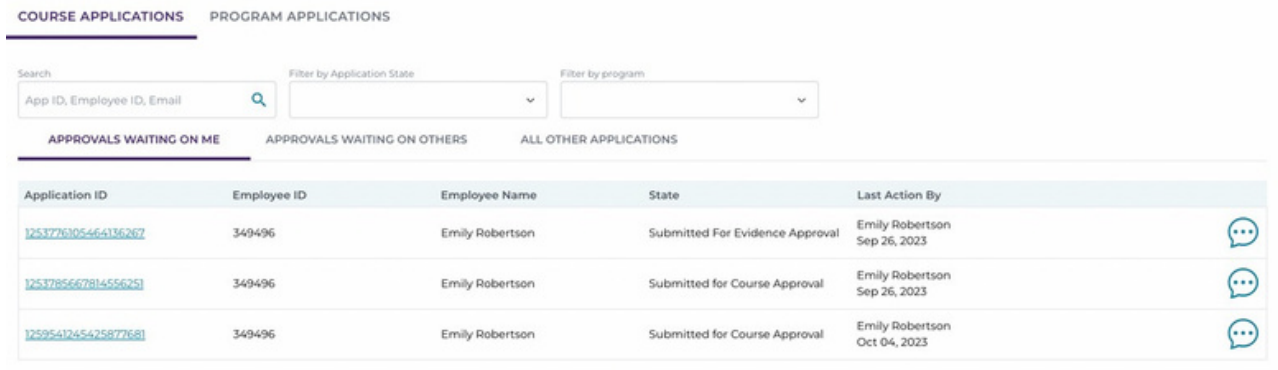

## **2 Review Program and Course**

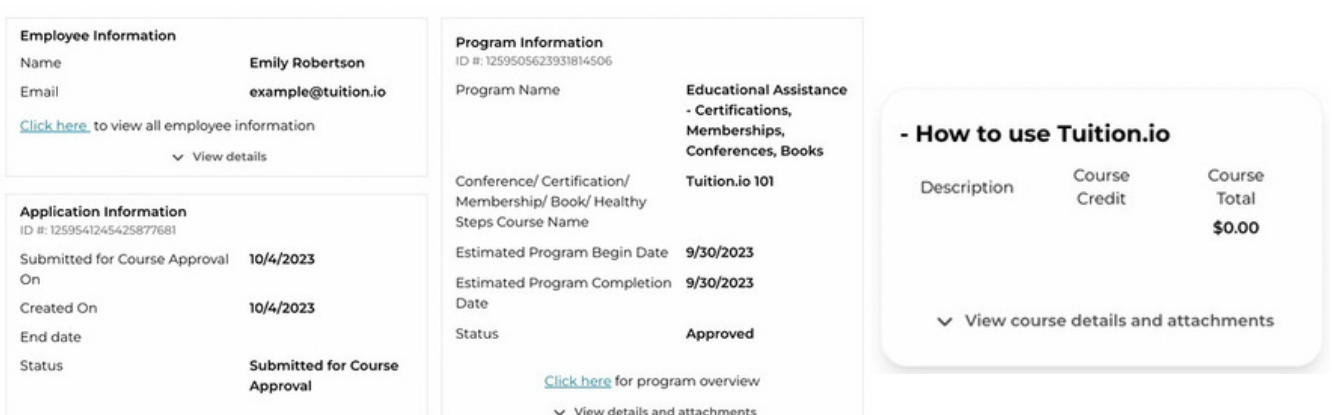

## **3 Approve Application**

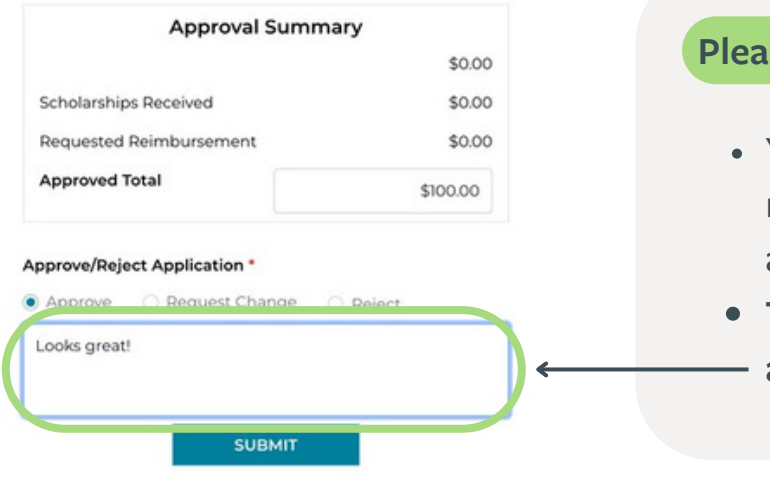

## **Please Note:**

- You may change the requested reimbursement to a different amount in Approved Total
- **To "Submit" you must enter a note in the note field.**